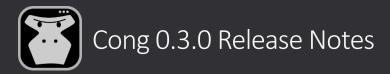

### New logo.

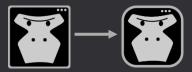

## MSI package instead of manual extraction.

You don't need to manually extract .zip file anymore, just run Cong\*.msi package and that's it.

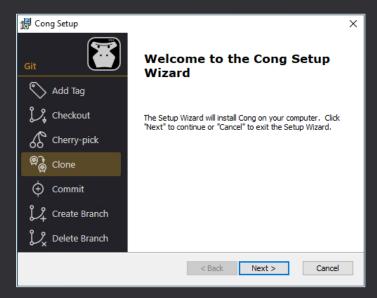

⚠ Please note that all standard files (included in Cong package) will be removed during the new version installation.

#### Automatic updates.

Cong will automatically check for updates once a day or you can manually run "Check for updates" action under the "3 dots" menu on the left panel.

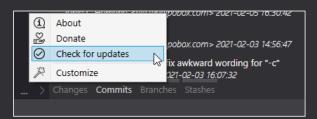

You will see a notification (if a new version is available) in the Status Bar area (on the right down corner).

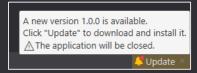

⚠ Please note that you should click twice on the "Update" button to confirm your decision.

#### New console.

We reworked our Console – it is now a single text with controls inside instead of separate controls with text. As a result, you can select text through the elements, there is only one scroll bar for the whole text and a new folding style (like in the "Difference" area).

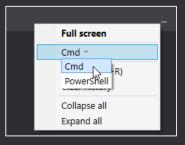

It is possible to choose Command-Line or PowerShell engine on demand.

### New overrides engine.

You don't need to override whole files anymore but should create a separate file with .override suffix and override only properties you need. These files won't be removed during the new version installation.

**Commands:** \*.command.override, command "Name" and parameter "Name" properties are required. The file name may differ from the original one.

```
CherryPick command example (CherryPick.command)

{
    "Name": "CherryPick",
    "DisplayName": "Cherry-pick",
    "Description": "Apply the changes introduced by some existing commits",
    "CommonFormatText": "git cherry-pick {commit}",
    "Category": "Git",
    "ImageFile": "Predefined/CherryPick.icon",
    "Parameters": [
        {
            "Name": "commit",
            "Description": "Commit (hash) to cherry-pick",
            "Type": "String",
            "Domain": "Commit",
            "IsRequired": "Yes"
        }
     ]
}
```

```
CherryPick command override example (CherryPick.command.override)

{
    "Name": "CherryPick",
    "Description": "Apply the changes introduced by some existing commits (overridden)",
    "CommonFormatText": "git cherry-pick {commit}",
    "Parameters": [
      {
          "Name": "commit",
          "Description": "Commit (hash) to cherry-pick (overridden)"
      },
      {
          "Name": "test",
          "Type": "Bool",
          "IsRequired": "No",
          "Description": "Additional parameter (from .overridden file)"
      }
    ]
    ]
}
```

Themes: \*.theme.override.xaml, property key is required. The file name should be equal to the original one.

**Console highlighting:** ConsoleOutputHighlight.override.xml, only whole override is available. The file name should be equal to the original one.

# "Ahead/Behind commits" information.

You won't forget to push/pull your changes now, because Cong shows how many commits are ahead/behind origin. You will find this information in the **Status Bar** area (on the right down corner),

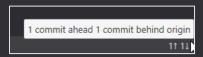

Commits area (on the title),

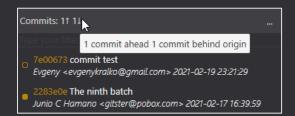

A Please note that unpushed commits have unfilled square marker on the left

Branches area (Locals, near the current branch)

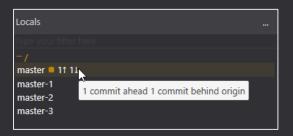

### Dark theme Syntax highlighting.

Syntax highlighting for dark theme is available now in the **Difference** area. It is possible to choose a needed one in the Differences.theme.xaml file. Available values: Light, Dark, TrueBlue, VS2019 Dark

<sys:String x:Key="Differences.SyntaxHighlighting">VS2019\_Dark</sys:String>

#### New "Stashes" area.

You can use a simple UI to review, apply, or remove your saved stashes.

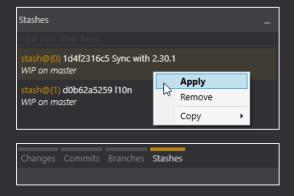

### Persistent settings.

We now save all settings instead of some layout settings as it was in the previous version. As a result – you don't need to configure Cong again and again after you close and open it.

- **Changes** area
  - ✓ Unstaged files -> "Items view style" setting
  - ✓ Staged files -> "Items view style" setting
- **Commits** area
  - ✓ Commits -> "Show commits from", "Show merge commits", Show first parent only" settings
  - ✓ Changed files -> "Items view style" setting
- **Branches** area
  - ✓ Locals -> "Items view style" setting
  - ✓ Remotes -> "Items view style" setting
- **Stashes** area
  - ✓ Changed files -> Items view style setting
- **Difference** area
  - ✓ "Side by side difference", "Show word difference", "Ignore whitespace", "Show whitespace", "Syntax highlighting", "Context lines count" settings.
- **□** Console area
  - √ "Console engine" setting

⚠ Please note that Cong saves the settings when you close the application.

# "3 dots" menu on the left panel.

"About" and "Donate" commands have been moved under the "3 dots" menu on the left panel.

A new "Customize" action is available – it will redirect you to the folder with Application Data where you can customize your Theme/Commands/Icons.

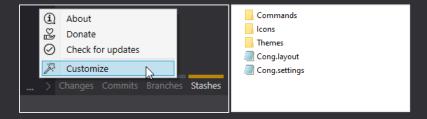